# Stundenplanerstellung im Master of Arts

für Studierende im ERSTEN Fachsemester

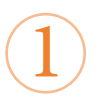

Was brauche ich für die Stundenplanerstellung?

Um einen Stundenplan zu erstellen, benötigen Sie vier Hilfsmittel:

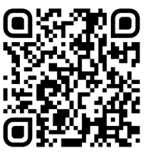

1. Exemplarischer Studienverlaufsplan **1** 2. Modulverzeichnis 3. Vorlesungsverzeichnis in HISinOne EXA 4. Stud.IP

2

Für Videotutorium (Für BA und MA Studierende) QR-Code cannen

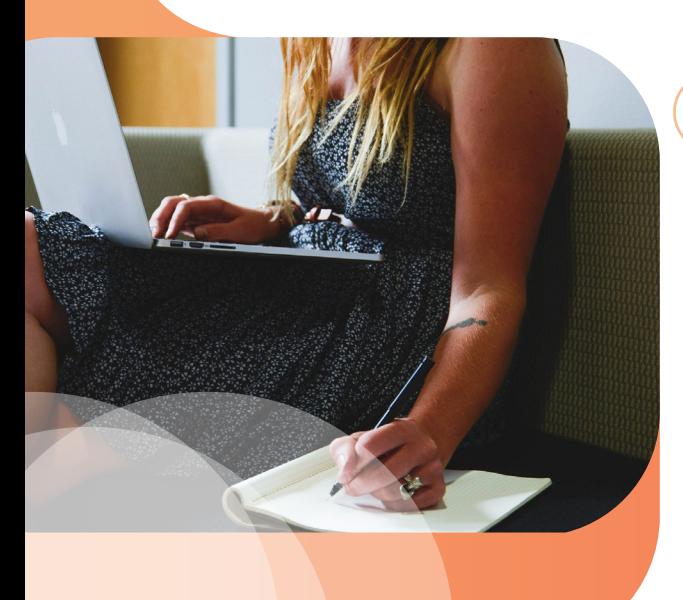

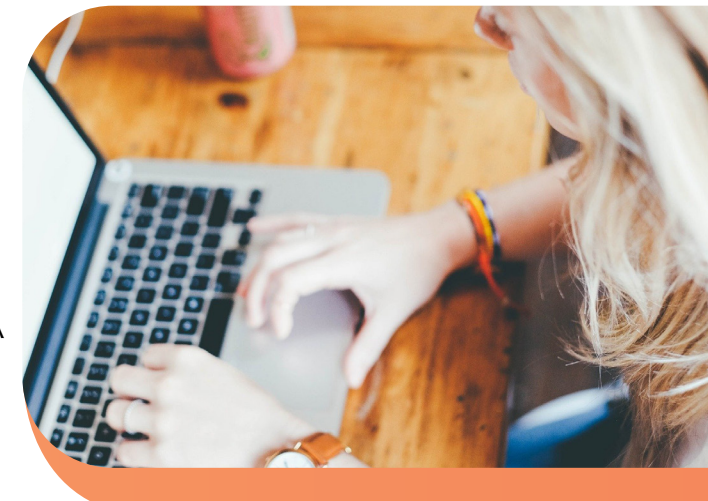

Wie gehe ich bei der Stundenplanerstellung vor?

### Als Faustregel gilt:

Erst das Fachstudium oder Modulpaket planen, in dem es die kleinere Auswahl an Lehrveranstaltungen gibt. Dann das Fachstudium oder die anderen Modulpakete planen. In größeren Fächern haben Sie mehr Auswahl bei den Veranstaltungen, da diese häufig zu unterschiedlichen Zeiten angeboten werden.

Beispiele für große Fächer:

- Germanistik: Deutsche Philologie
- English: Language, Literatures and Cultures/ Englisch
- Geschichte
- Philosophie

3 Wo finde ich einen exemplarischen Studienverlauf?

Einen exemplarischen Studienverlaufsplan für Ihre Fächer finden Sie in der "Prüfungs- und Studienordnung" des jeweiligen Fachs. Dieses Dokument finden Sie bei Klick auf Ihr Fach in der A-Z-Liste unter dem Punkt "**Studienverlauf"**.

Bitte öffnen Sie die neueste Version. Am Ende des Dokuments finden Sie einen oder mehrere exemplarische, d.h. beispielhafte, Studienverlaufspläne. Dies sind Vorschläge, in welcher Reihenfolge die Module\* studiert werden können. Im nächsten Schritt müssen Sie herausfinden, welche Veranstaltungen Sie

zu einem Modul belegen müssen. Diese Informationen entnehmen Sie dem Modulverzeichnis.

\* Sie kennen einen der verwendeten Begriffe nicht? Kurze Erläuterungen zu

Für die A-Z Liste QR Code scannen:

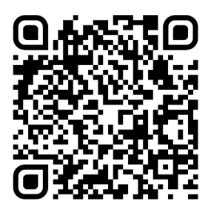

Für das Glossar QR Code scannen:

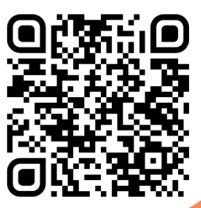

Sofern Sie diese Anleitung ausdrucken möchten, finden Sie hier ein vereinfachtes Dokument.

### Wo finde ich das Modulverzeichnis?

Das für Sie aktuell gültige Modulverzeichnis finden Sie als weiteres Dokument auf der gleichen Seite wie die "Prüfungs- und Studienordnung". Im Modulverzeichnis finden Sie unter der Angabe "**Übersicht nach Modulgruppen**" die Angaben, die für Ihre Variante des Masterstudiums zählen (Fachstudium im Umfang von 78 oder 42 C, Modulpaket im Umfang von 36 oder 18 C). Klicken Sie im PDF auf das Modul, das Sie sich im exemplarischen Studienverlaufsplan herausgesucht haben. Sie springen so zur sogenannten Modulbeschreibung.

Hier sind wichtige Informationen enthalten, u.a.:

- Name des Moduls
- Creditanzahl

4

- Lehrveranstaltungen
- Prüfungs(vor)leistung(en)
- Angebotshäufigkeit und Dauer
- Zugangsvoraussetzungen

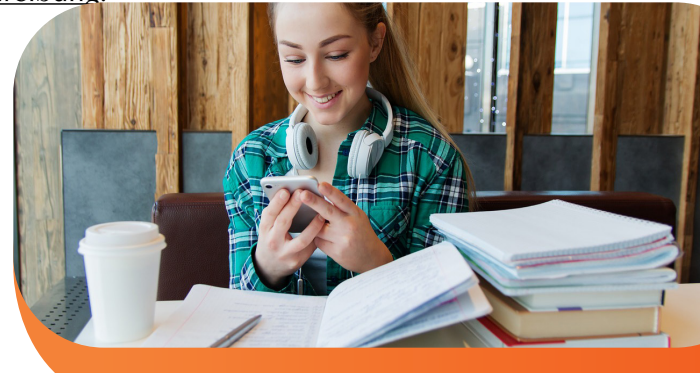

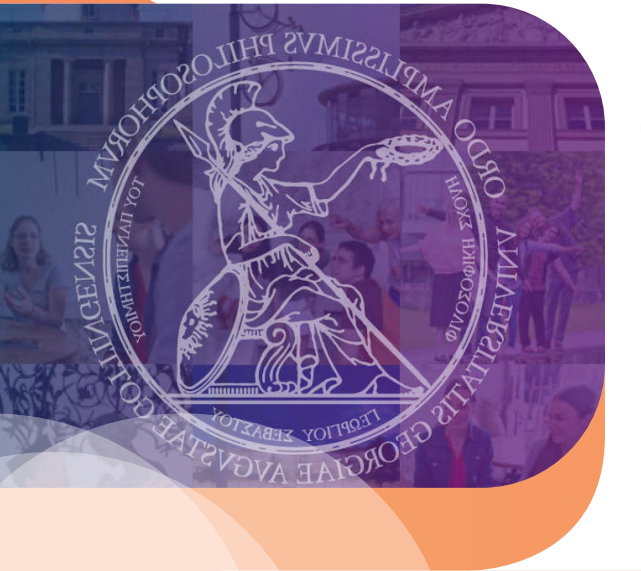

**!** 

5

Wann und wo finden die Veranstaltungen statt?

Aus der Modulbeschreibung wissen Sie nun, welche Veranstaltungen zum Modul gehören. Die Veranstaltungen

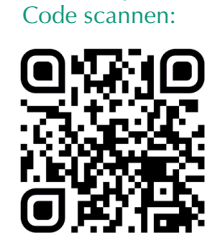

Für eCampus QR

sind in HISinOne EXA eingetragen. Loggen Sie sich über den eCampus ein und wählen das Vorlesungsverzeichnis. Dann klicken Sie auf "**Philosophische Fakultät**" und anschließend auf Ihr jeweiliges Fach. Nun suchen Sie die entsprechenden Veranstaltungen heraus. Überprüfen Sie immer, ob die Veranstaltung auch wirklich dem Modul zugeordnet ist, das Sie belegen möchten.

Diese Informationen finden Sie meist unter dem Punkt "Module". Bitte lesen Sie ggf. auch die Bemerkungen und den Kommentar aufmerksam durch, da hier oft wichtige Informationen enthalten sind, wie z.B. zu den Anmeldemodalitäten.

## 6 Wo muss ich mich anmelden?

Für die Veranstaltungen müssen Sie sich über Stud.IP anmelden. Bitte beachten Sie die Hinweise zu den jeweiligen Anmeldemodalitäten in HISinOne EXA. Auch Stud.IP erreichen Sie über den eCampus . Anleitungsvideos zu Stud.IP finden Sie hier.

Häufig können Sie sich für die Veranstaltungen nur in bestimmten Zeitfenstern anmelden. Wenn Sie Fragen zur Anmeldung haben, wenden Sie sich bitte an die jeweiligen Dozent\*innen bzw. an Ihr Fach.

**Bitte beachten Sie, dass eine Anmeldung in Stud.IP eine Anmeldung in FlexNow nicht ersetzt. Wenn Sie eine Prüfung ablegen wollen, müssen Sie sich zusätzlich rechtzeitig in FlexNow dafür anmelden.**

**Prüfungstermine sind meist in HISinOne EXA abgebildet.**

Für die Anleitungsvideos zu Stud.IP QR Code scannen:

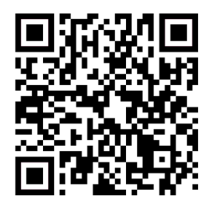

Ich habe Fragen zur Stundenplanung. Wo kann ich hingehen?

Wenn Sie allgemeine Fragen zur Stundenplanung oder zum Studienverlauf haben, können Sie sich gern an die Studien- und Prüfungsberatung der Philosophischen Fakultät wenden:

### **Studien- und Prüfungsberatung:**

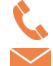

7

 0551 39-21888 studienberatung@phil.uni-goettingen.de

Die aktuellen Sprechzeiten finden Sie hier.

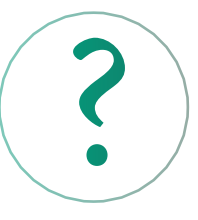

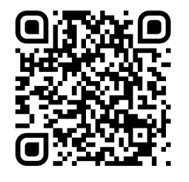

Wenn Sie fachspezifische Fragen, z.B. zu Modulinhalten, haben, wenden Sie sich bitte an die Fachberatung Ihres Faches. Diese finden Sie entweder auf der Seminarhomepage oder hier und durch scannen

dieses QR Codes. Dort finden Sie ebenfalls weitere Beratungsangebote der Fakultät.

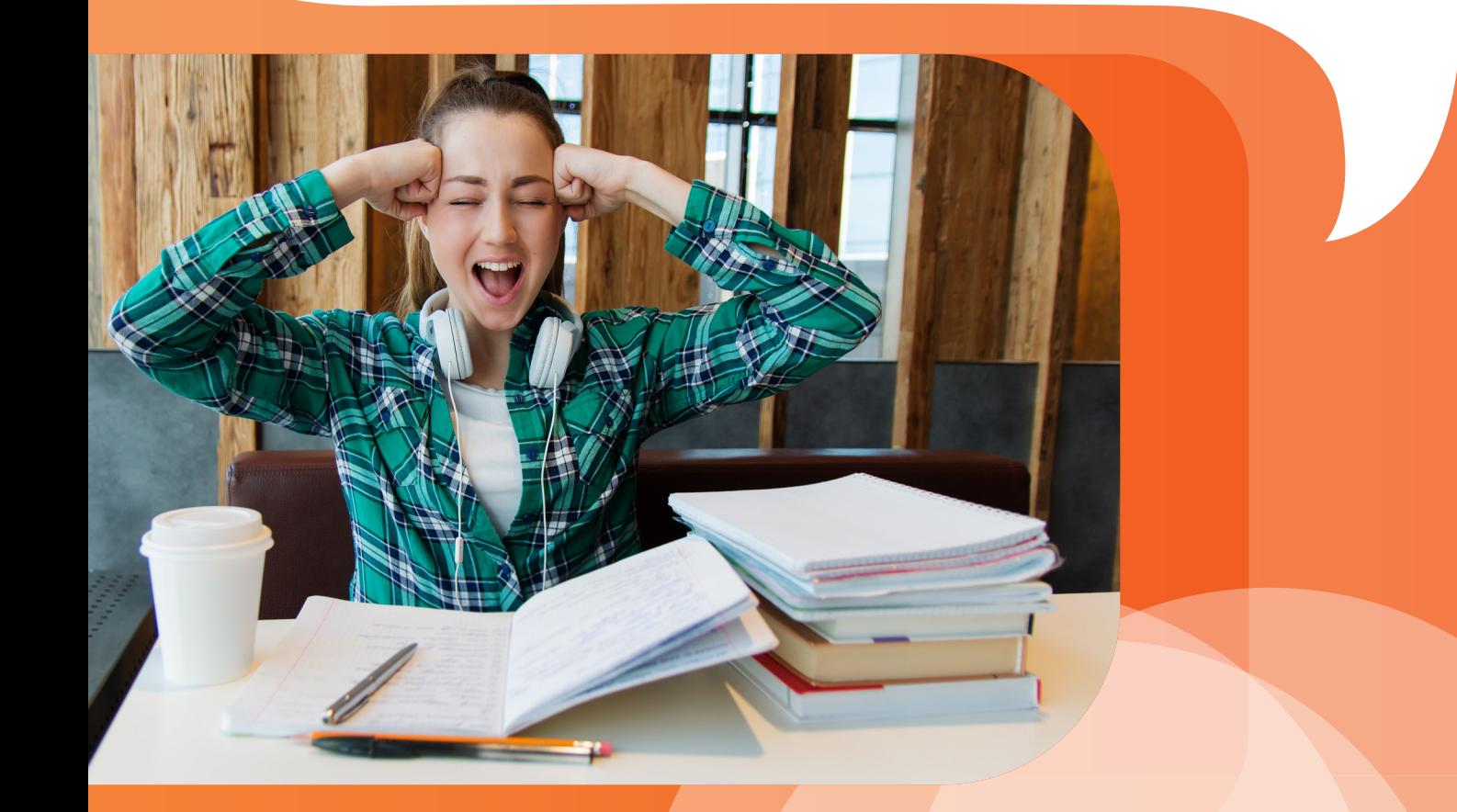

### **Philosophische Fakultät**

Studiendekanat Georg-August-Universität Göttingen Humboldtallee 17 37073 Göttingen

phil.uni-goettingen.de